# **Présentation de Proxmox**

Lien vers la documentation de Proxmox : [http://pve.proxmox.com/wiki/Main\\_Page](http://pve.proxmox.com/wiki/Main_Page)

## **Accès au serveur SIO avec le navigateur**

se connecter au serveur en utilisant un navigateur.

#### **Serveur BTS SIO** <https://10.xxx.xxx.11:8006>

s'authentifier avec un compte local au serveur ou avec un compte du domaine 0870019Y.lan

#### **Compte local :**

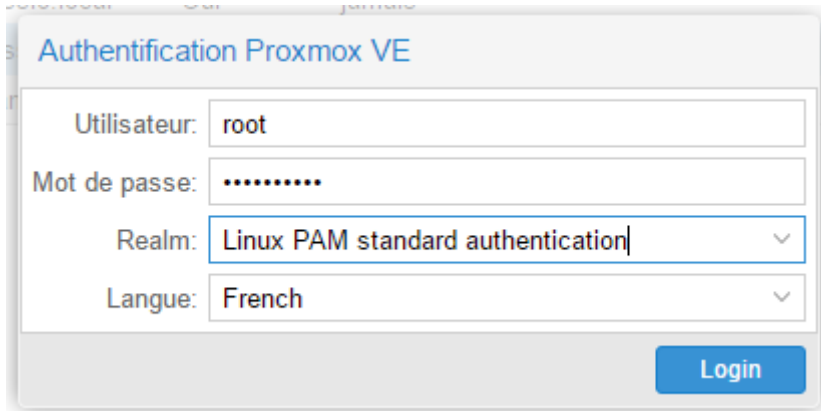

#### **Compte du domaine**

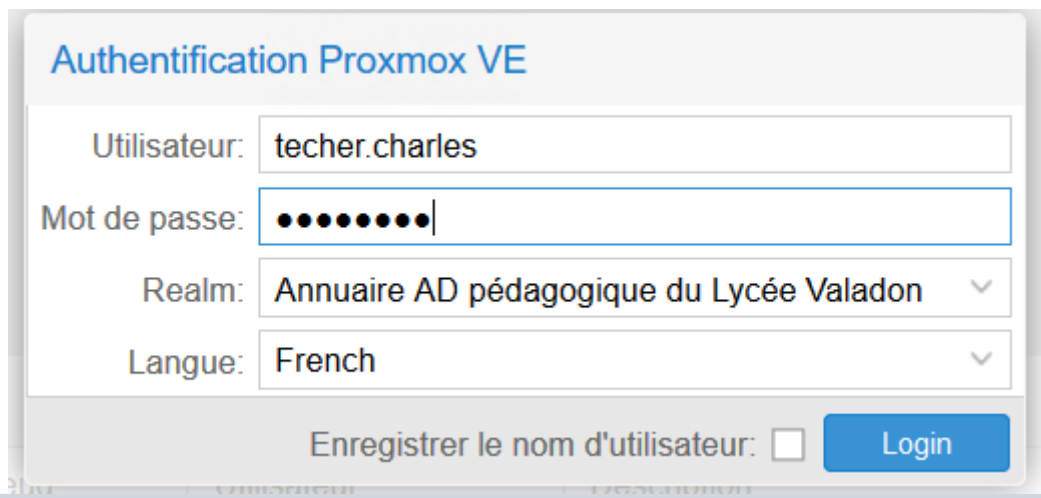

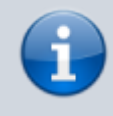

[Ne tenez pas compte du popup d'information qui s'affiche pour rappeler qu'un support](https://siocours.lycees.nouvelle-aquitaine.pro/lib/exe/detail.php/reseau/cloud/proxmox/proxmox_ad_21.png?id=reseau%3Acloud%3Aproxmox%3Apresentation) [\(payant\) est disponible.](https://siocours.lycees.nouvelle-aquitaine.pro/lib/exe/detail.php/reseau/cloud/proxmox/proxmox_ad_21.png?id=reseau%3Acloud%3Aproxmox%3Apresentation)

Last update: 2020/01/16 reseau:cloud:proxmox:presentation https://siocours.lycees.nouvelle-aquitaine.pro/doku.php/reseau/cloud/proxmox/presentation?rev=1579173765 12:22

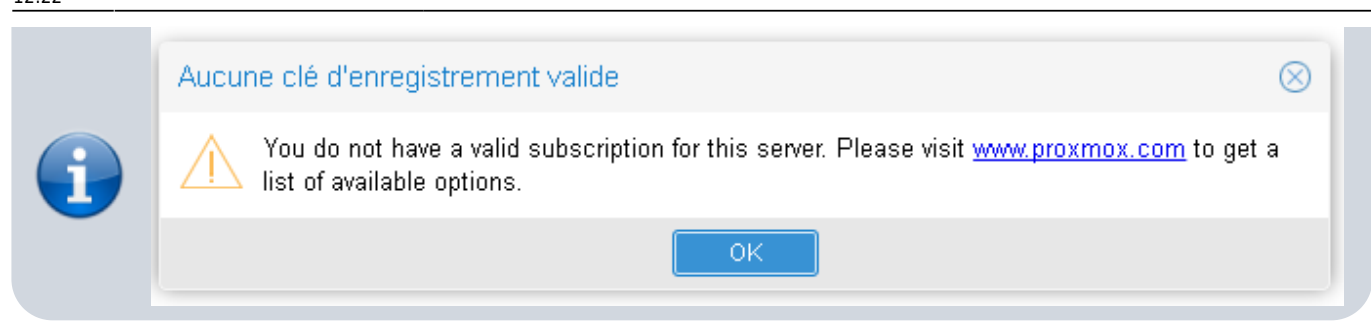

### **Ecran d'accueil**

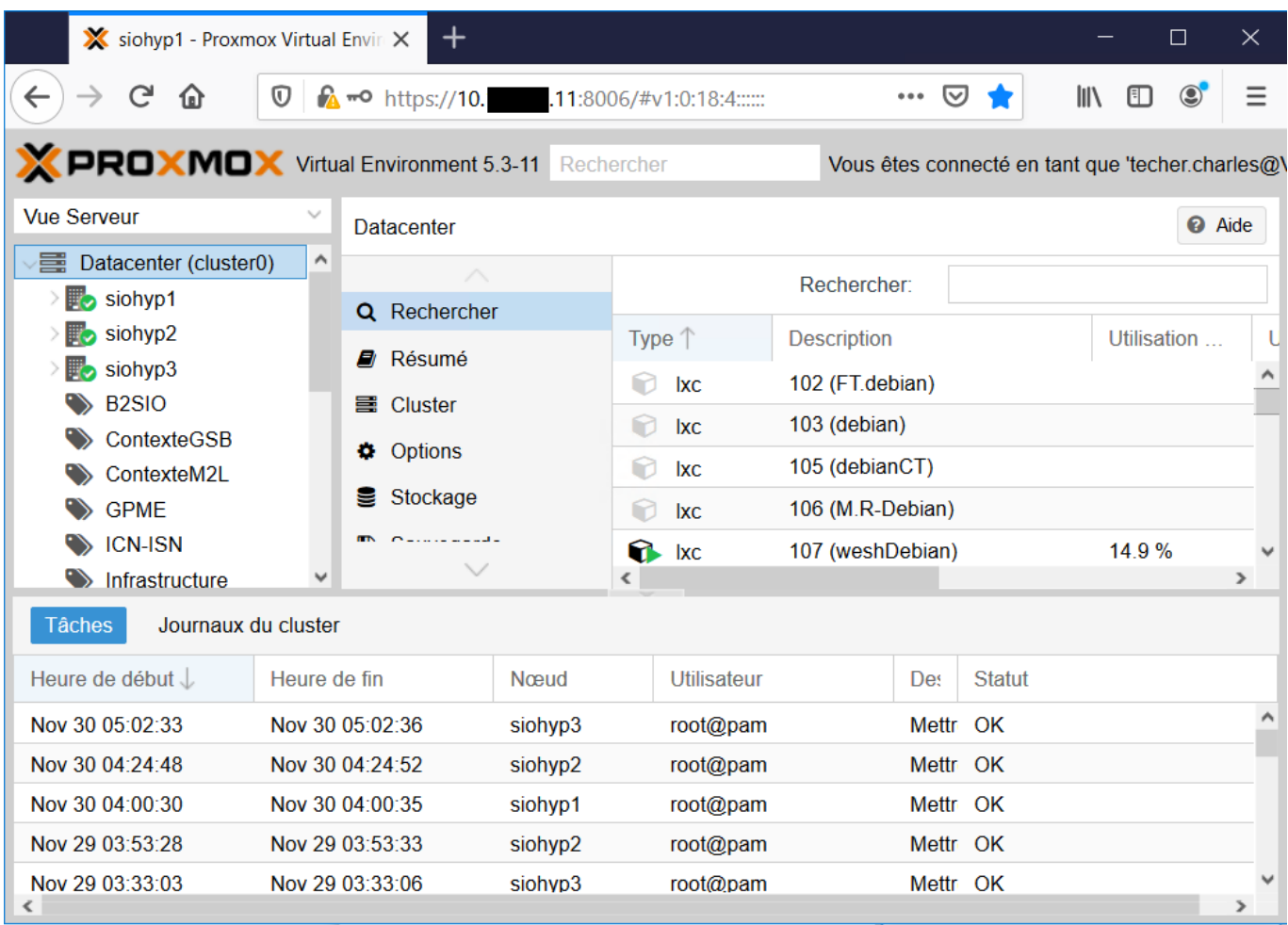

en haut à gauche la liste déroulante d'avoir différentes vues du serveur :

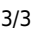

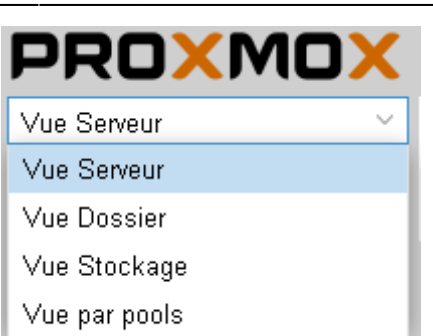

- la vue serveur
- la vue dossier
- la vue stockage
- la vue pools de ressources

From: <https://siocours.lycees.nouvelle-aquitaine.pro/> - **Les cours du BTS SIO**

Permanent link: **<https://siocours.lycees.nouvelle-aquitaine.pro/doku.php/reseau/cloud/proxmox/presentation?rev=1579173765>**

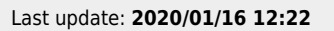

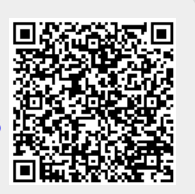